- <span id="page-0-0"></span>1. Reference **Figure 1** for arrows within this procedure.
- 2. Vent the Load Lock via the "**Vent Lock**" icon.
- 3. **Load your sample**(s) and a pre-clean substrate into **Cassette 2** (the cassette on the right). Ensure the major flat is parallel to and facing the back of the cassette. The system will automatically map the cassettes when you close the door.
- 4. **Pump the Load Lock** via the "**Pump Lock**" icon. The icon will change to "**Pump Lock**" when the "**Vent Lock**" process is complete.
- 5. **[Edit Deposition Time](#page-1-0)** and navigate to the "**Operations**" screen.
- 6. From the "**Lot Operations**" screen follow steps a-g for "**[Pre-Deposition Clean &](#page-3-0)  [Seasoning](#page-3-0)**" and then your substrates:
	- a. Select **Cassette 2**.
	- b. Enter a "**Lot Name".**
	- c. From the "**Material ID/ Port Location**" list select the substrate that you wish to process.
	- d. From the "**Flow Name**" list select the flow file that you wish to run (i.e. "**LDR SiO2 100C**").
	- e. Select "**Execute Lot**".
	- f. The selected wafer will now be removed from the "**Material ID/ Port Location**" menu list.
	- g. Once the chuck temperature has reached process set-point the system will begin running. If the actual temperature is different than your required process temperature it may take a while attain your desired temperature so please be patient.
- 7. When the system has completed processing it will prompt you with an audible indicator and the Signal Tower will flash yellow.
- 8. Repeat steps 5-7 until all of your substrates have finished processing.
- 9. Vent the Load Lock, via the "**Vent Lock**" icon.
- 10. Remove your substrate(s), insert an AlN cleaning wafer into the cassette and run the "**[PM3 Post-Dep Clean](#page-3-1)**".

# **Load Sample(s):**

Hold the carrier wafer at the edge opposite the major flat using tweezers, and

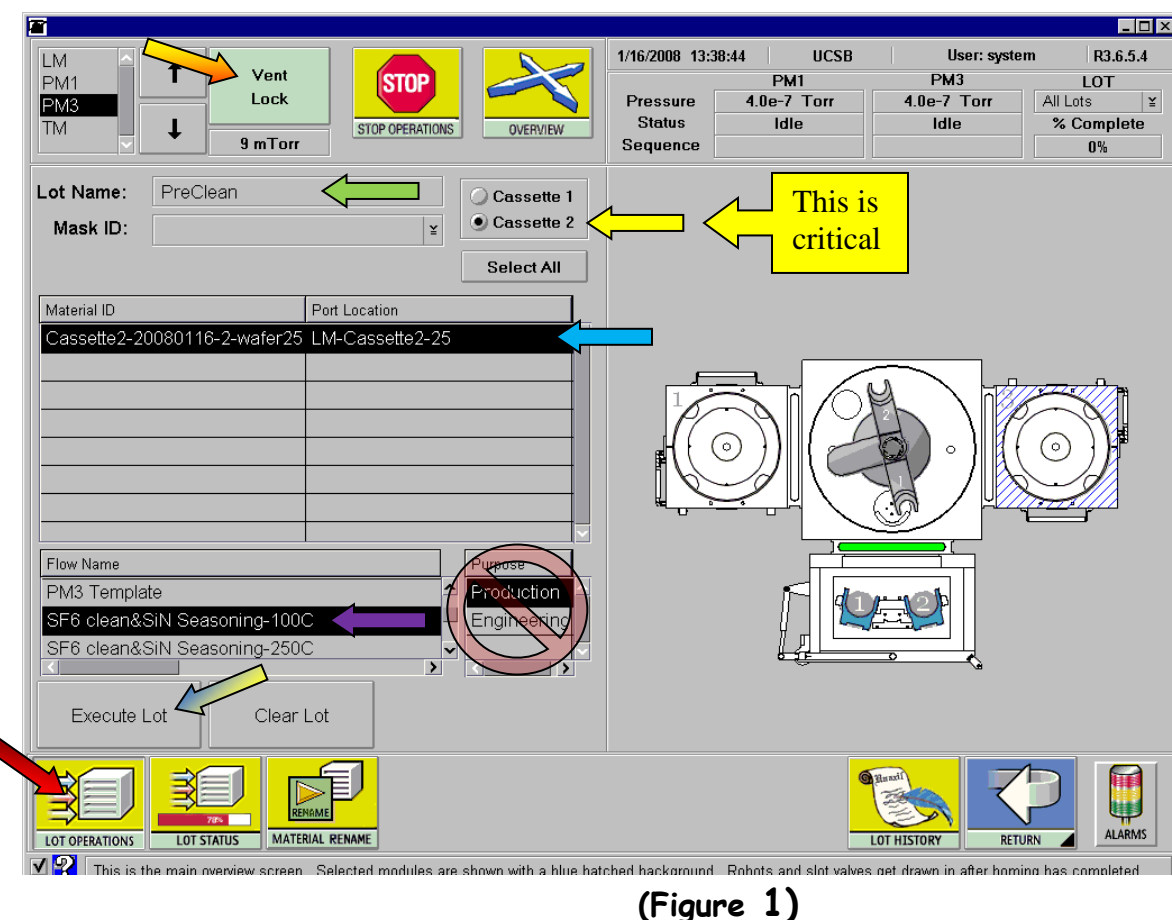

- Reference **Figure 1** for arrows within this procedure.
- Remove Cassette #2 (the cassette on the right).
- Place your sample(s) onto a carrier wafer at the center.
- insert the carrier wafer **all of the way to the back of the slot** (**otherwise, the carrier wafer will be broken inside of the process module**). The major flat should be parallel to the cassette side without the pins.
- Put the cassette back to the holding position (the pin side of the cassette should be facing the LM chamber).
- Close the door gently and click on the "**Pump Lock"** icon.

 $sin$  Dep 50 $C(100\%$ SiH4)-50W SiN Dep 100C(100%SiH4)-50W SiN Dep 250C(100%SiH4)-50W

<span id="page-1-0"></span>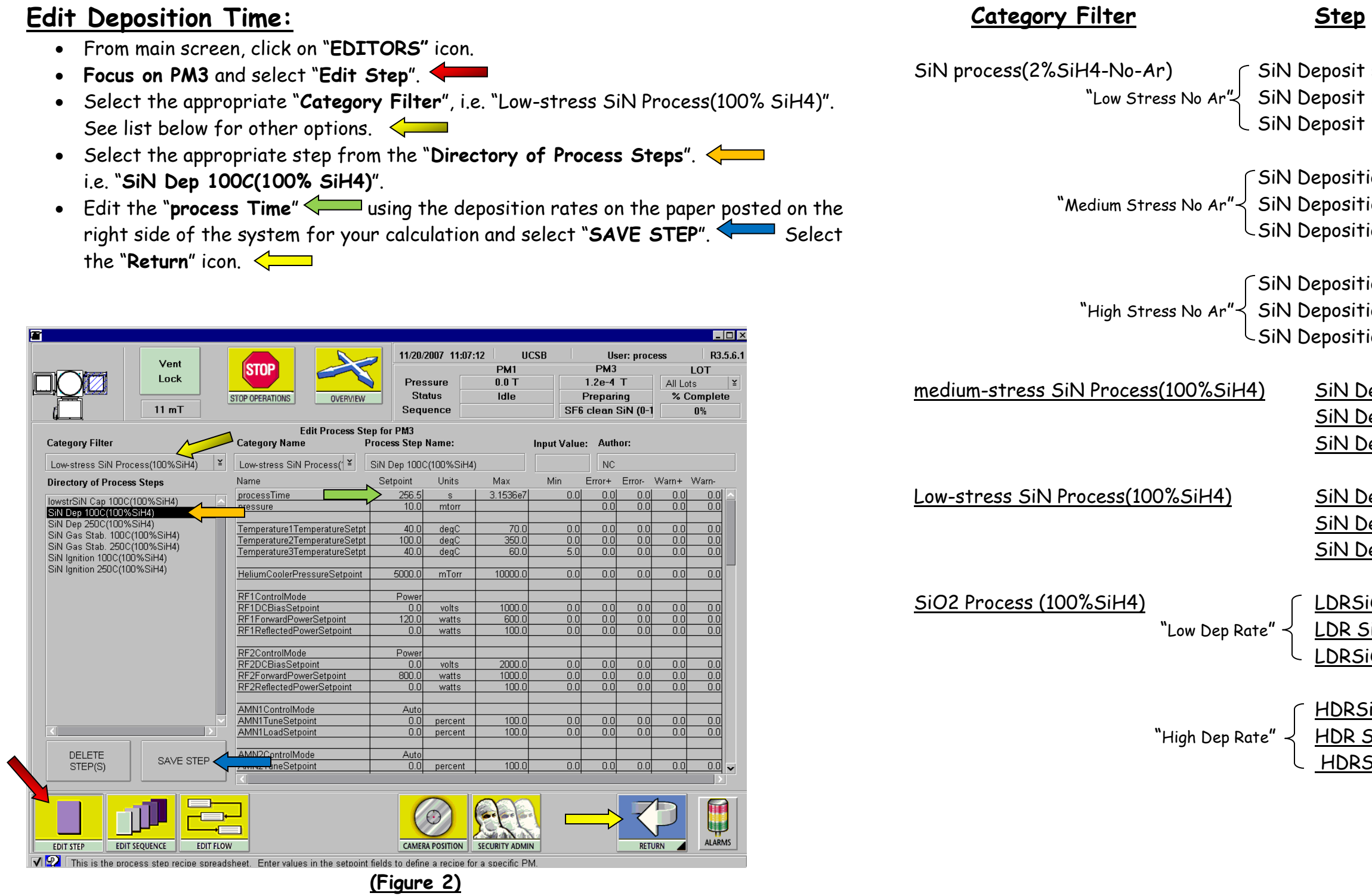

posit 50C-120W(No Ar) posit 100C-120W(No Ar) posit 250C-120W(NoAr)

position50C-50W(NoAr) position100C-50W(NoAr) position50C-50W(NoAr)

position50C-5W(NoAr) position100C-5W(NoAr) position50C-5W(NoAr)

SiN Dep 50C(100%SiH4) SiN Dep 100C(100%SiH4) SiN Dep 250C(100%SiH4)

DRSiO2 Dep 50C DR SiO2 Dep 100C LDRSiO2 Dep 250C

HDRSiO2 Dep 50C HDR SiO2 Dep 100C HDRSiO2 Dep 250C

# **SiNx and SiO2 with Argon Rate Table**

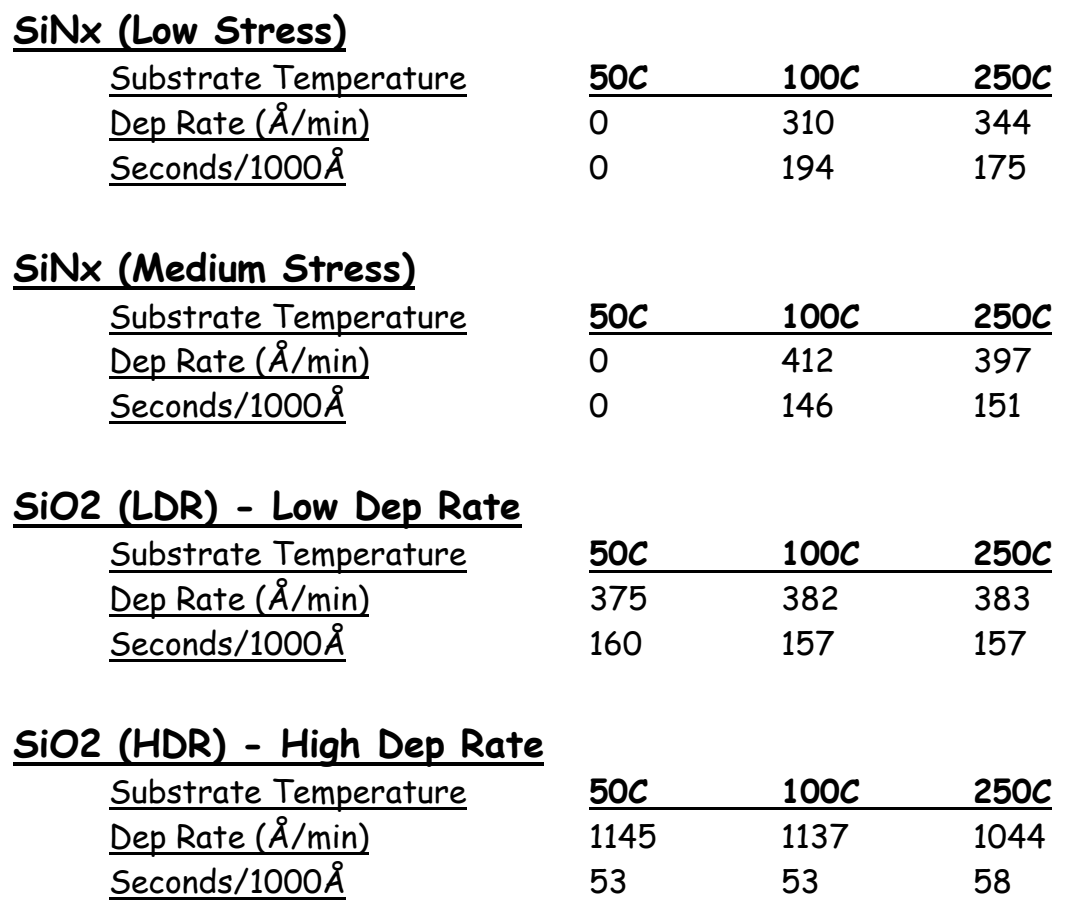

# **SiNx and SiO2 with He Rate Table**

**Category:** SiN process (2%SiH4) **Step**: SiN deposition100C( 50C, 250C)-120W

**C**,250C)-50W

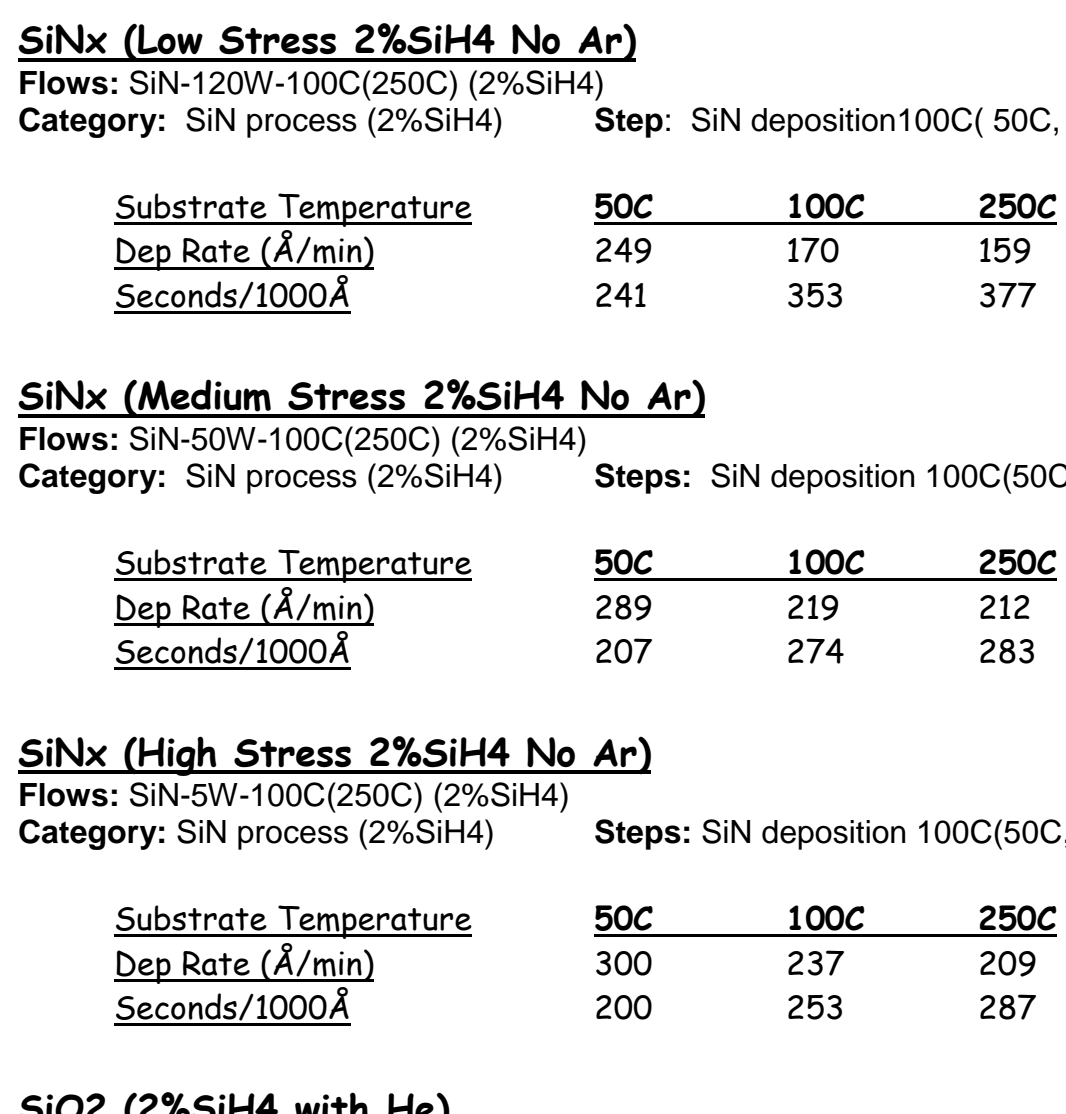

**Category:** SiN process (2%SiH4) **Steps:** SiN deposition 100C(50C,250C)-5W

### **SiO2 (2%SiH4 with He)**

**Flows:** SiO2-5W-100C(50C, 250C) (2%SiH4) **Category:** SiO2 process (2% SiH4) **Steps:** SiO2 deposition 100C(50C, 250C)

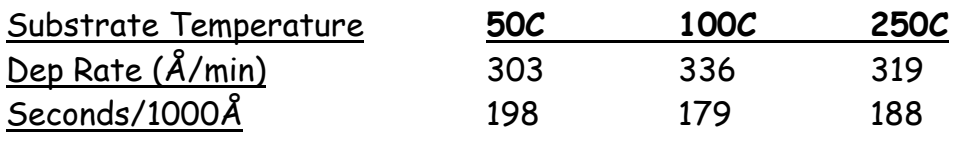

# <span id="page-3-0"></span>**Pre-Deposition Clean & Seasoning:**

- From the "**Lot Operations**" screen select one of the clean & seasoning flows, and follow steps 6-7 of the "**[Operation of Unaxis](#page-0-0) ICP-PECVD Deposition"** procedure using one of the following "**Flows**".
- To prepare for SiNx film at 250 <sup>0</sup> C, select "**SF6 clean & SiN seasoning-250C".**
- $\bullet$  To prepare for SiNx film at 100  $^0$ C, select "**SF6 clean & SiN seasoning-100C".**
- To prepare for SiO2 film at 250 <sup>0</sup> C, select **"SF6 clean & SiO2 seasoning-250C".**
- To prepare for SiO2 film at 100 <sup>0</sup> C, select **"SF6 clean SiNx & SiO2 seasoning-100C".**
- Click on "**Execute Sequence"**.

# <span id="page-3-1"></span>**PM3 Post-Dep Clean:**

- Reference "**Figure 4**" and "**Figure 5**" on the next page for colored arrows within this procedure.
- From the "Edit Flow" screen **Communist Control of the "PM3 Post-Dep Clean**" flow and verify the Sequence "**Post Dep Clean**" is loaded into PM3 in the "**Current Flow**" list. "**Sequence**" under "**View Options**" must be selected.
- From the "Edit Step" screen select "Post Dep Clean" from the Category Filter list. Select the step "SF6 Clean Post Dep" < "**Process Time**" so the amount of material etched will equal your cumulative deposition thickness. SiNx etches at 20nm/min and SiO2 etches at 40nm/min.
- From the "**Lot Operations**" screen follow steps 6-7 of the "**[Operation of Unaxis](#page-0-0)  [ICP-PECVD](#page-0-0) Deposition"** procedure using the flow "**PM3 Post-Dep Clean**".

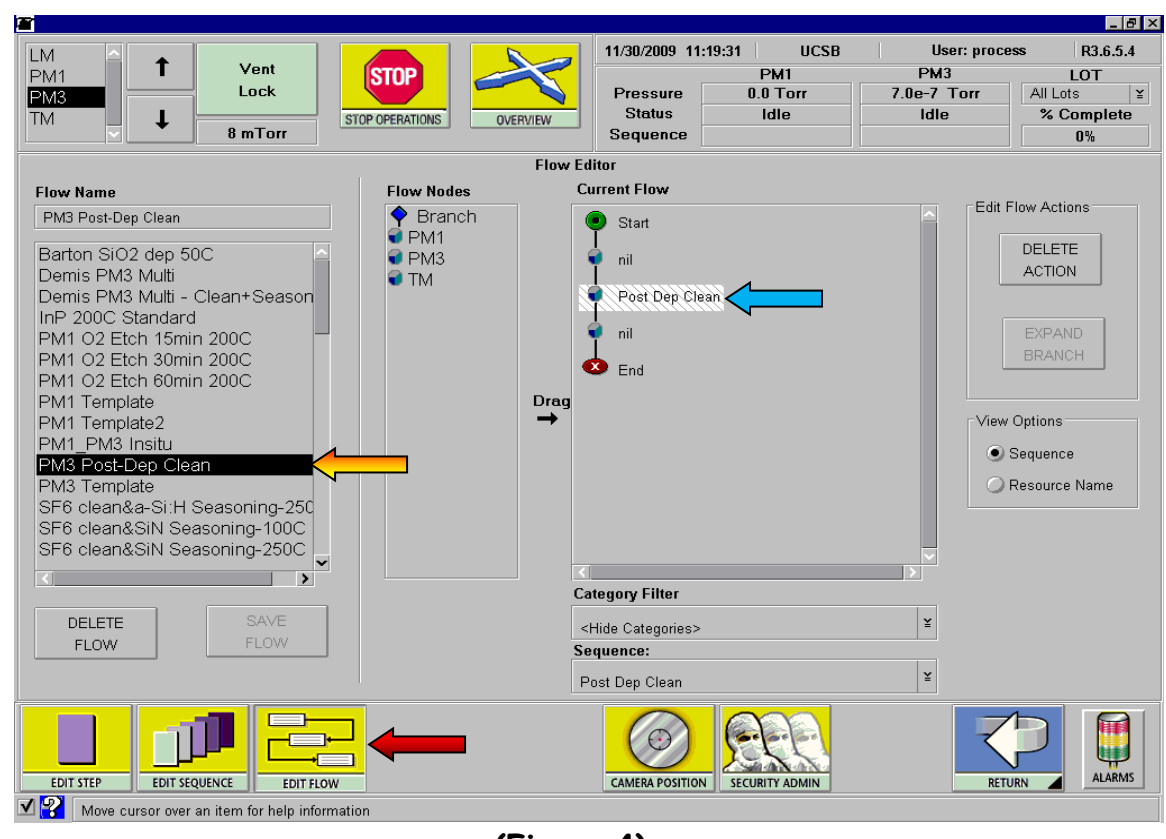

**(Figure 4)**

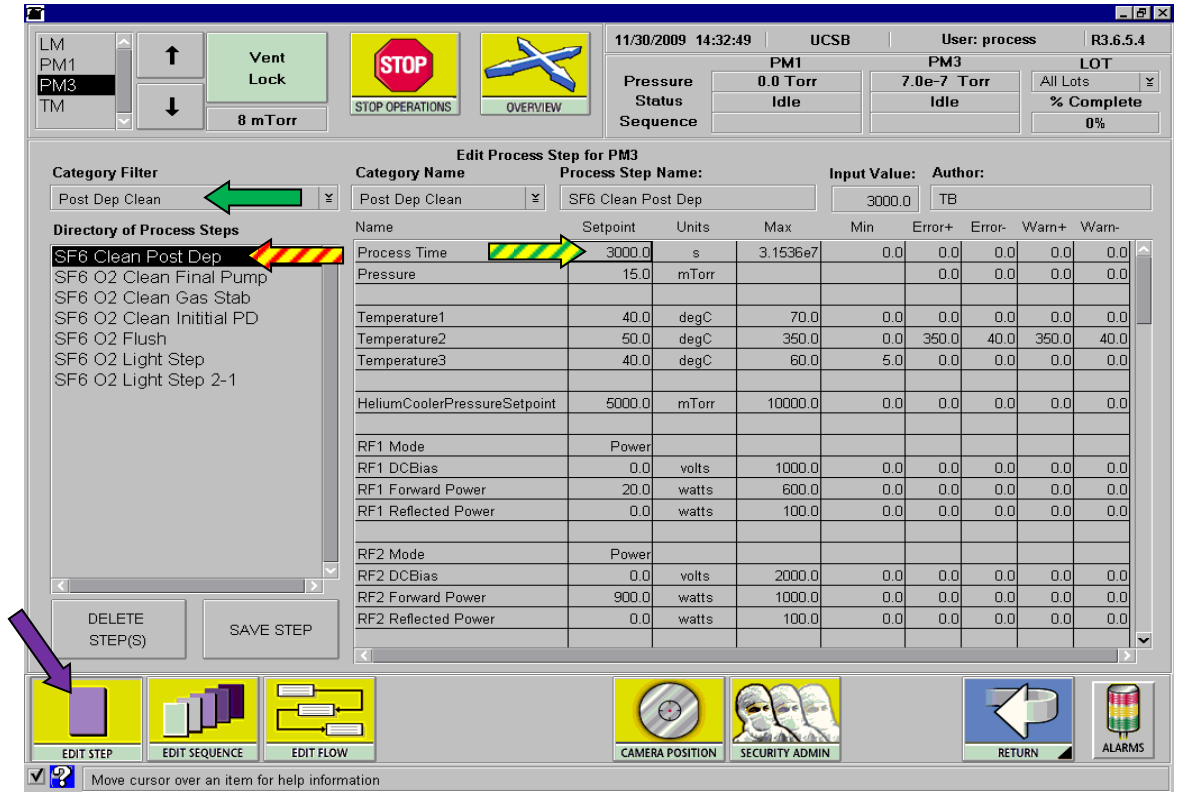

**(Figure 5)**

# **Editing a Flow:**

- Navigate to the "**Editors**" screen.
- Select "**Edit Flow**" at the bottom of the screen.
- 
- 
- 
- 
- 
- then do not rename it.

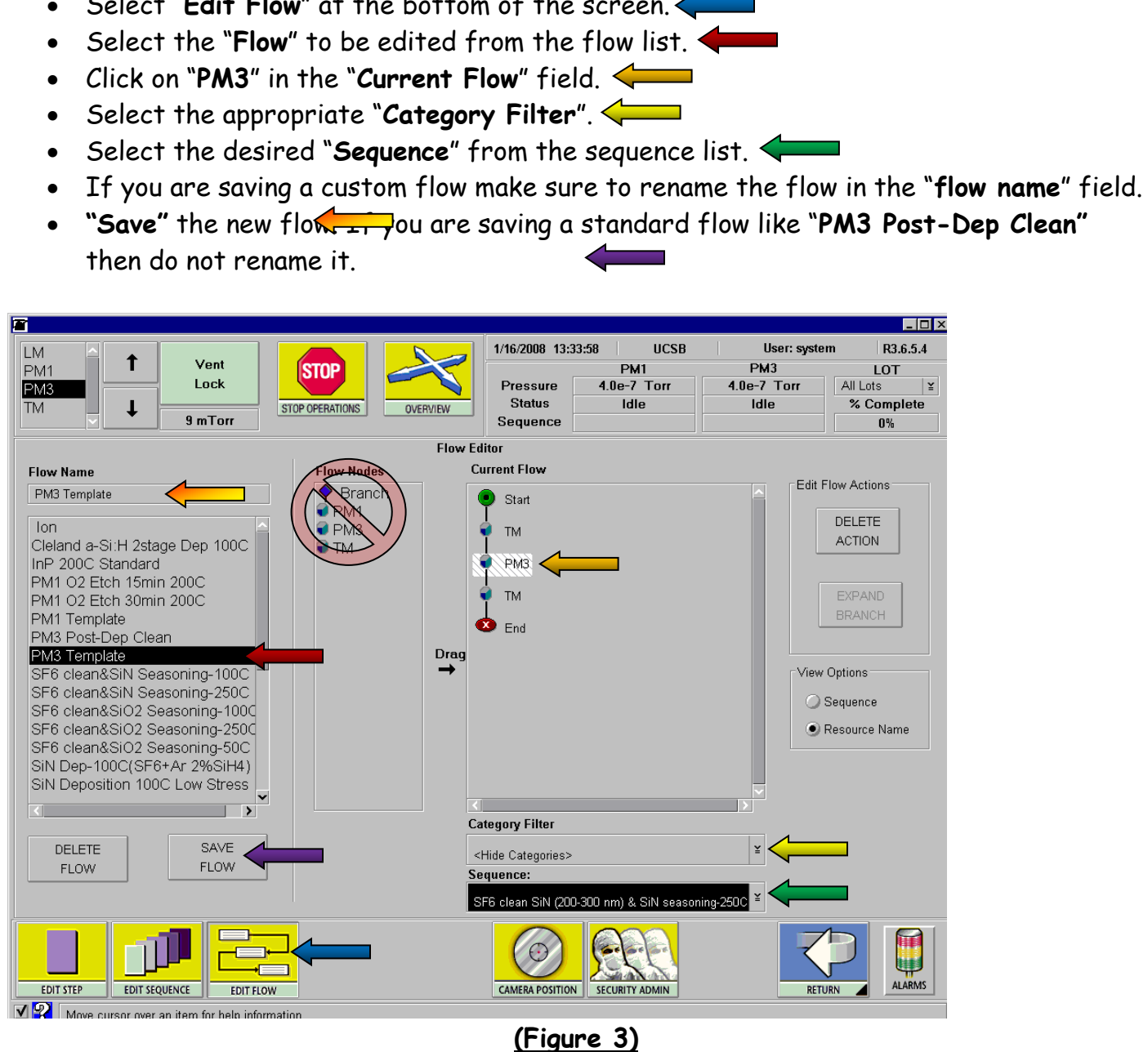

- 1. Wait until the wafer has loaded into the process chamber.
- 2. Select the "**Stop Operations**" icon.
- 3. Select the "**STOP PM3 PROCESSING**" button.
- 4. The "**ALARMS**" button will turn red, when it does select it.
- 5. Select "**Next Step**" then click on the "**Recover**" button.
- 6. Repeat steps 3-5 until the sequence reaches the "Final Pump Down" step.
- 7. Click on the "**ALARMS**" button to close the "**ALARMS**" screen.
- 8. Select the "MODULE STATUS" icon to return to the process status screen.

## **Aborting the run:**

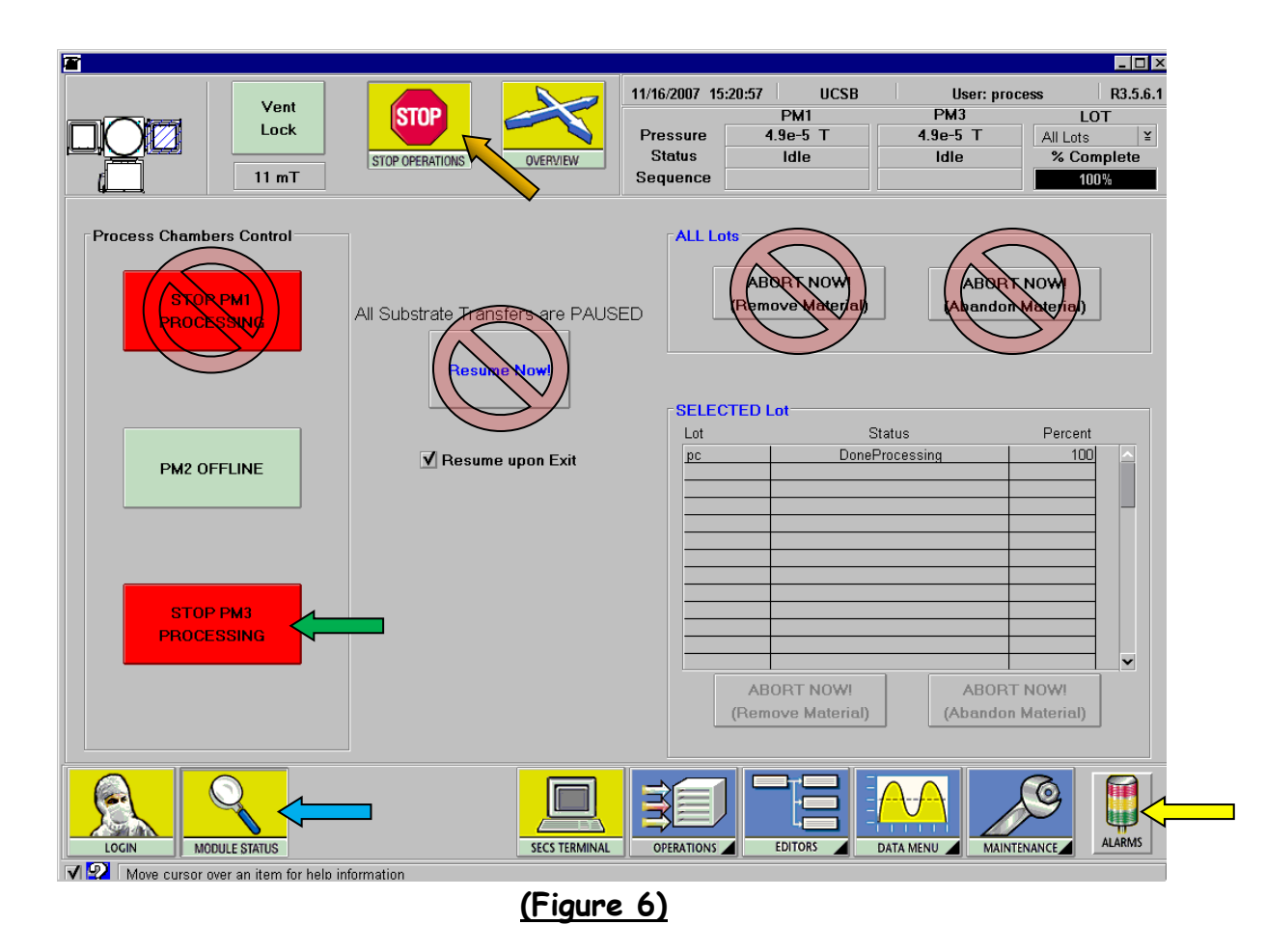